# **AMI USER GUIDE:**

3.

1. Welcome to AMI. This guide will help you get started with setting up your lists, contacts, intro/outro messages and how to send both a voice and text message.

First off - Go to www.qtami.com – click member login on the top menu bar – and enter in your login id and password.

2. To get started Click on the Lists tab on the top menu bar. Then Click 'add new list'.

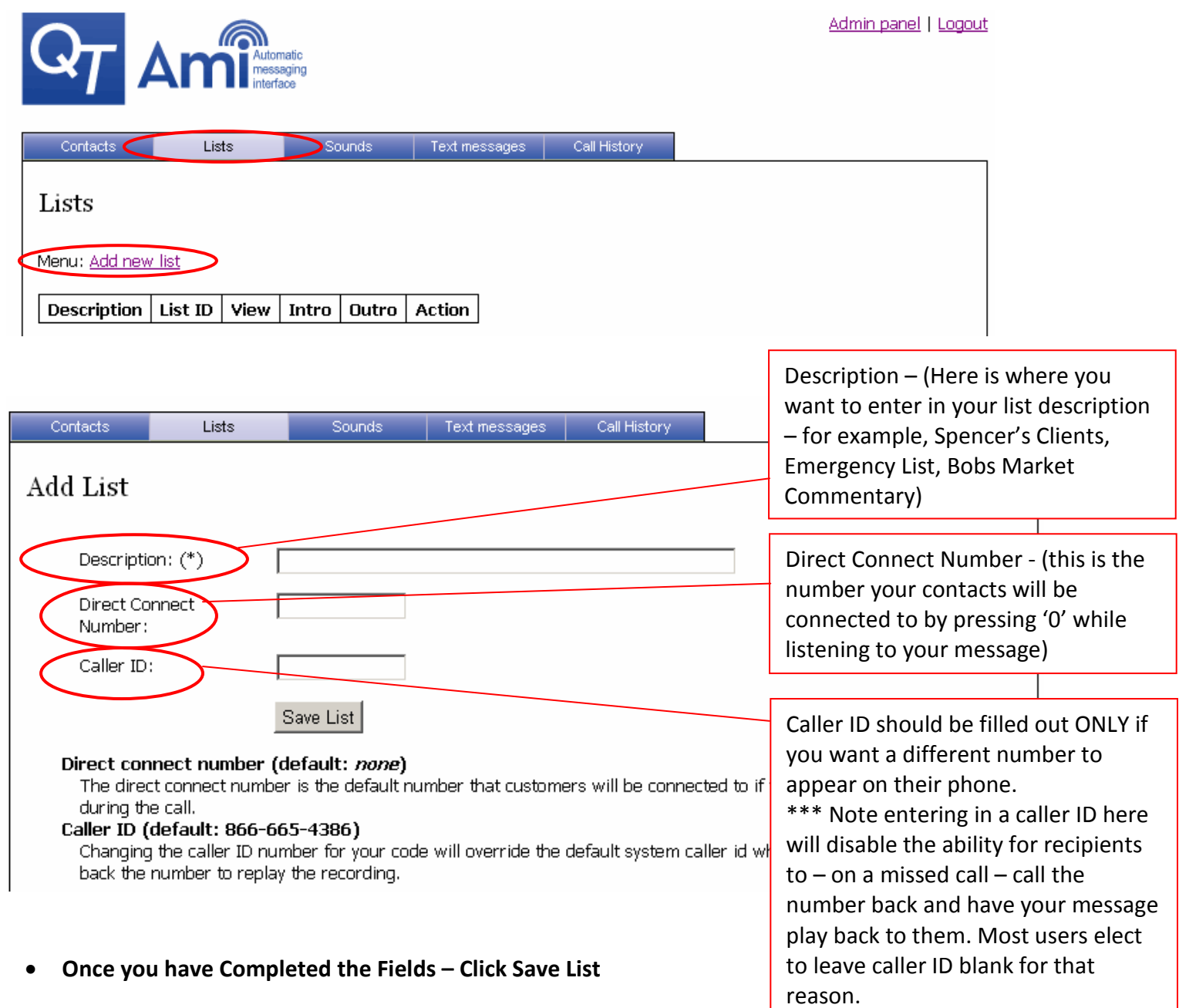

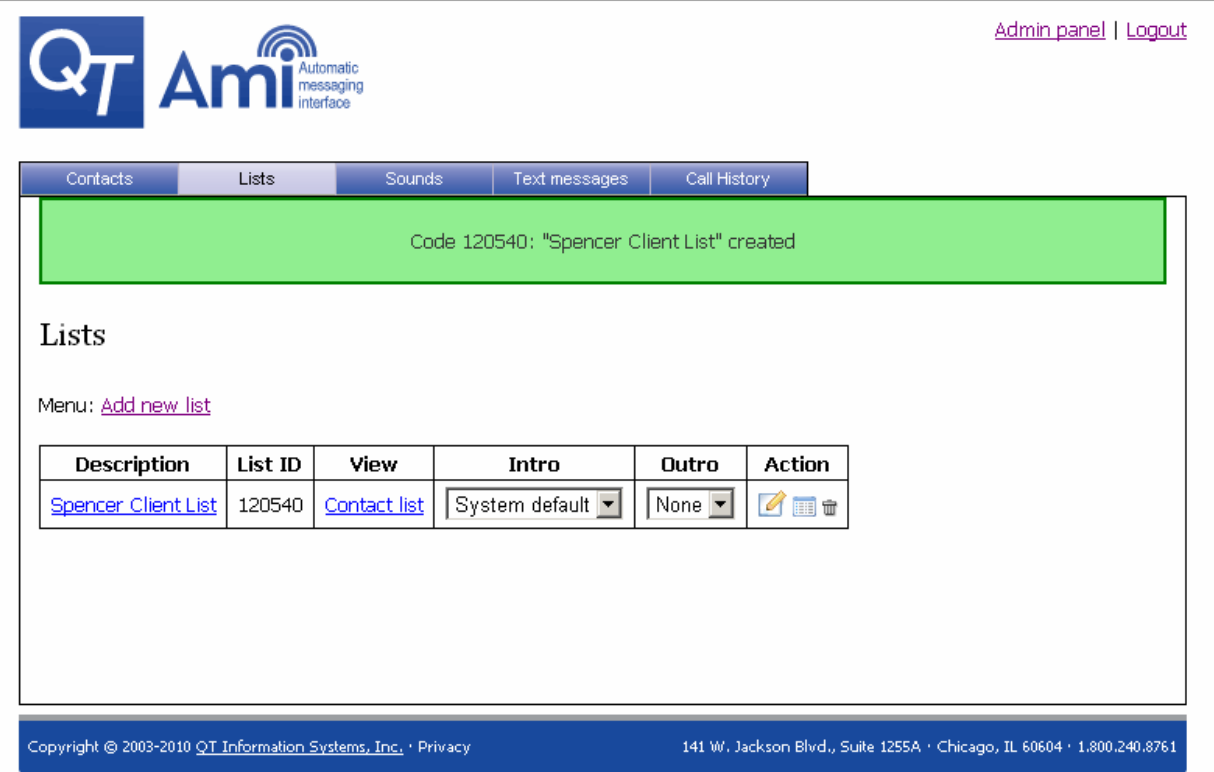

Great Job! Now your list has been created. It should look similar to the picture above. The list view, will allow you to view all of your lists in the above format. The List ID # is the number you will enter when calling AMI, AMI will ask you to please enter in your list ID.

4. Now we are going to add your contacts to that List you just created. To do that click on "CONTACTS" on the top menu bar. After clicking Contacts you will see this screen below.

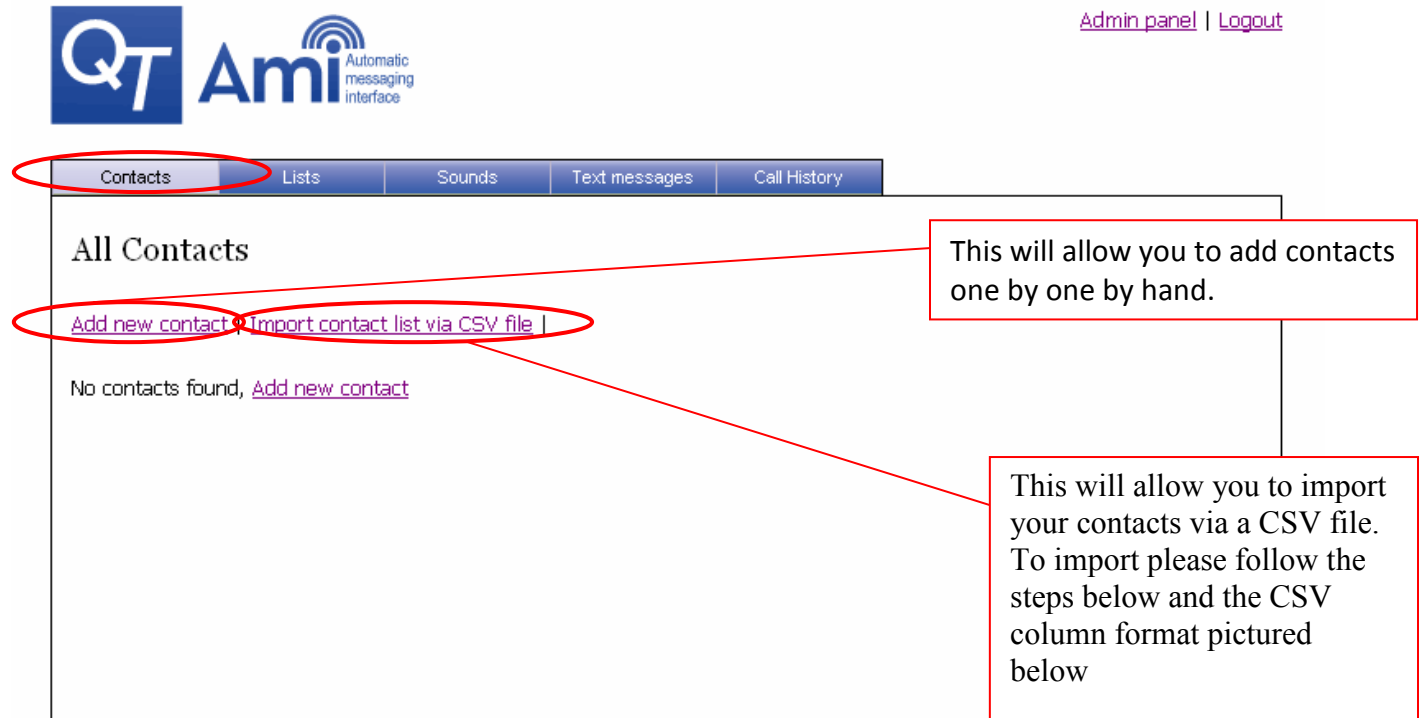

 There are two ways to add a contact. The first is by clicking "Add New Contact" – This will allow you to add contacts one by one by hand. Below is a picture of what your screen will look like when you click 'add new

contact'. Once you have filled out all the fields for the contact, you can simply check the "member" box for which particular list you want the contact to be added to.

\*\*\*Note: custom transfer number should be filled out **only** if this particular contact needs to be transferred to a different number than the DIRECT CONNECT number associated with your list. Again recipients can direct connect back to any number you wish by pressing '0'at any time.

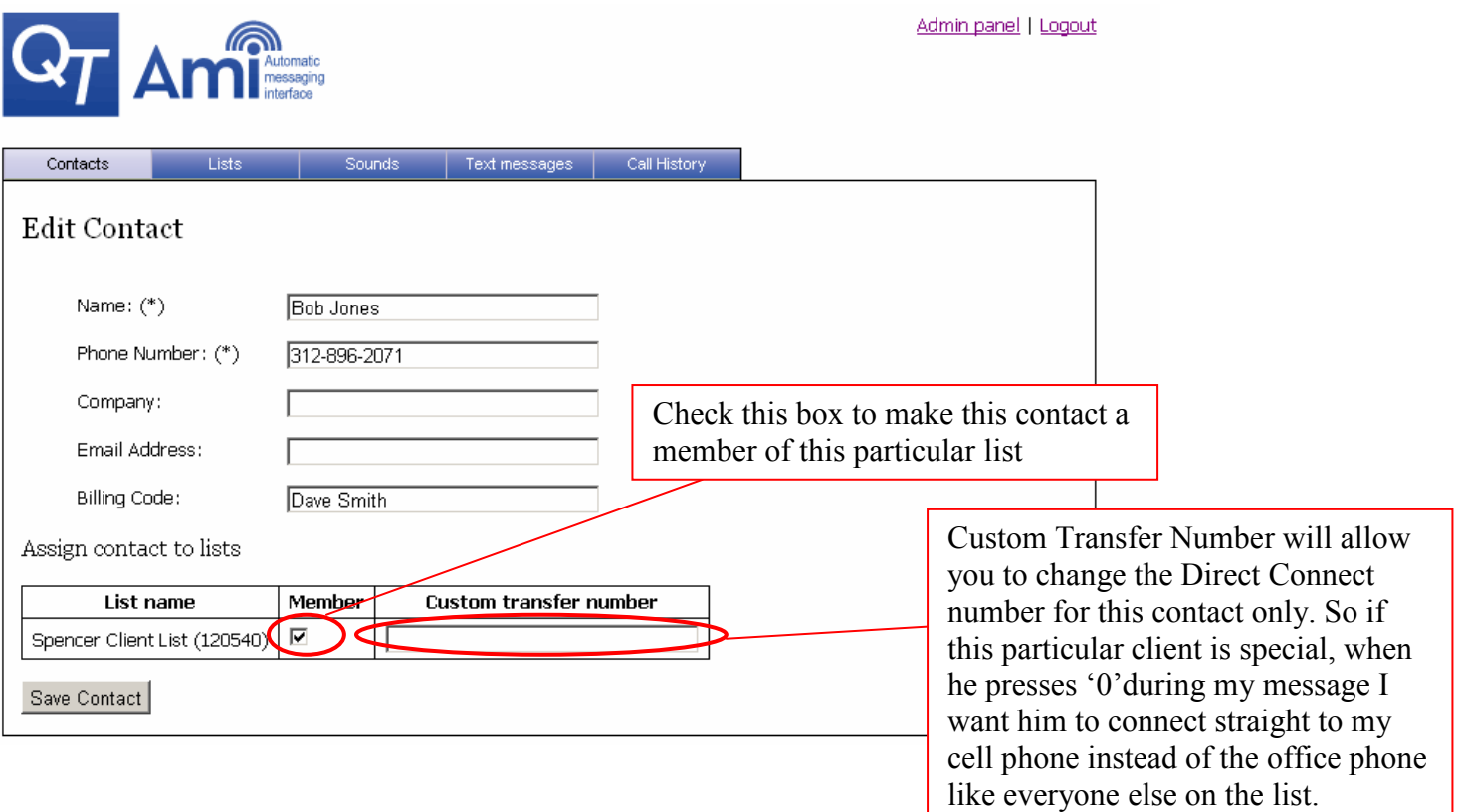

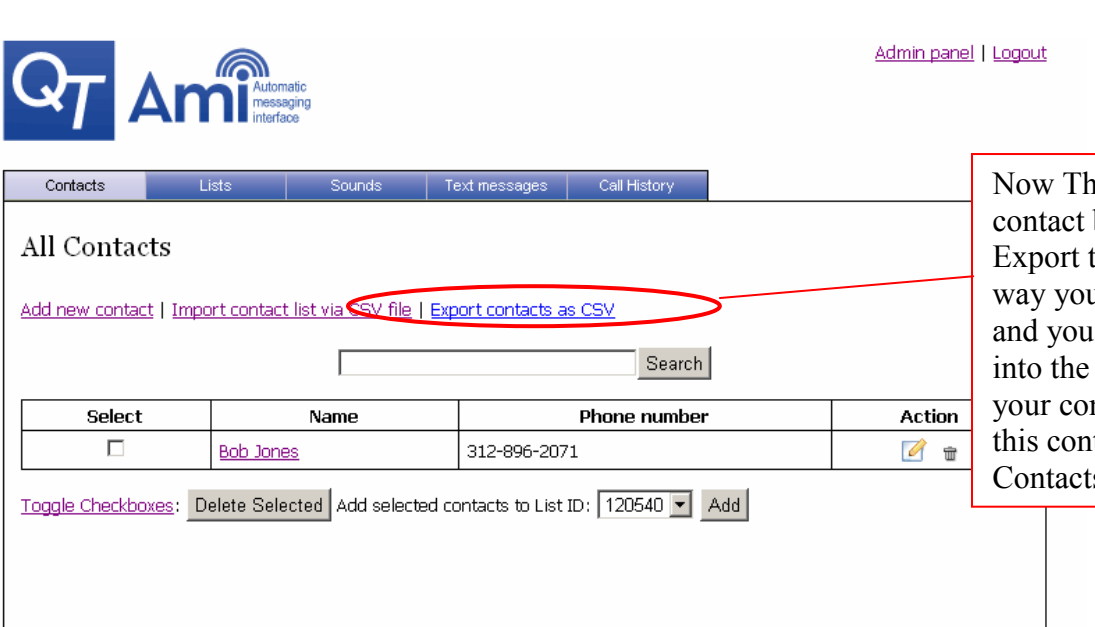

nat you have added your first by hand, I recommend you this contact to CSV file. That u see the format of the CSV can enter all of your contacts CSV file and re-import all of ntacts in at once. To export tact simply click Export s as CSV

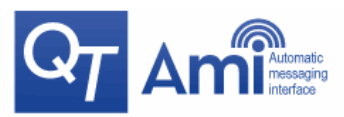

#### Admin panel | Logout

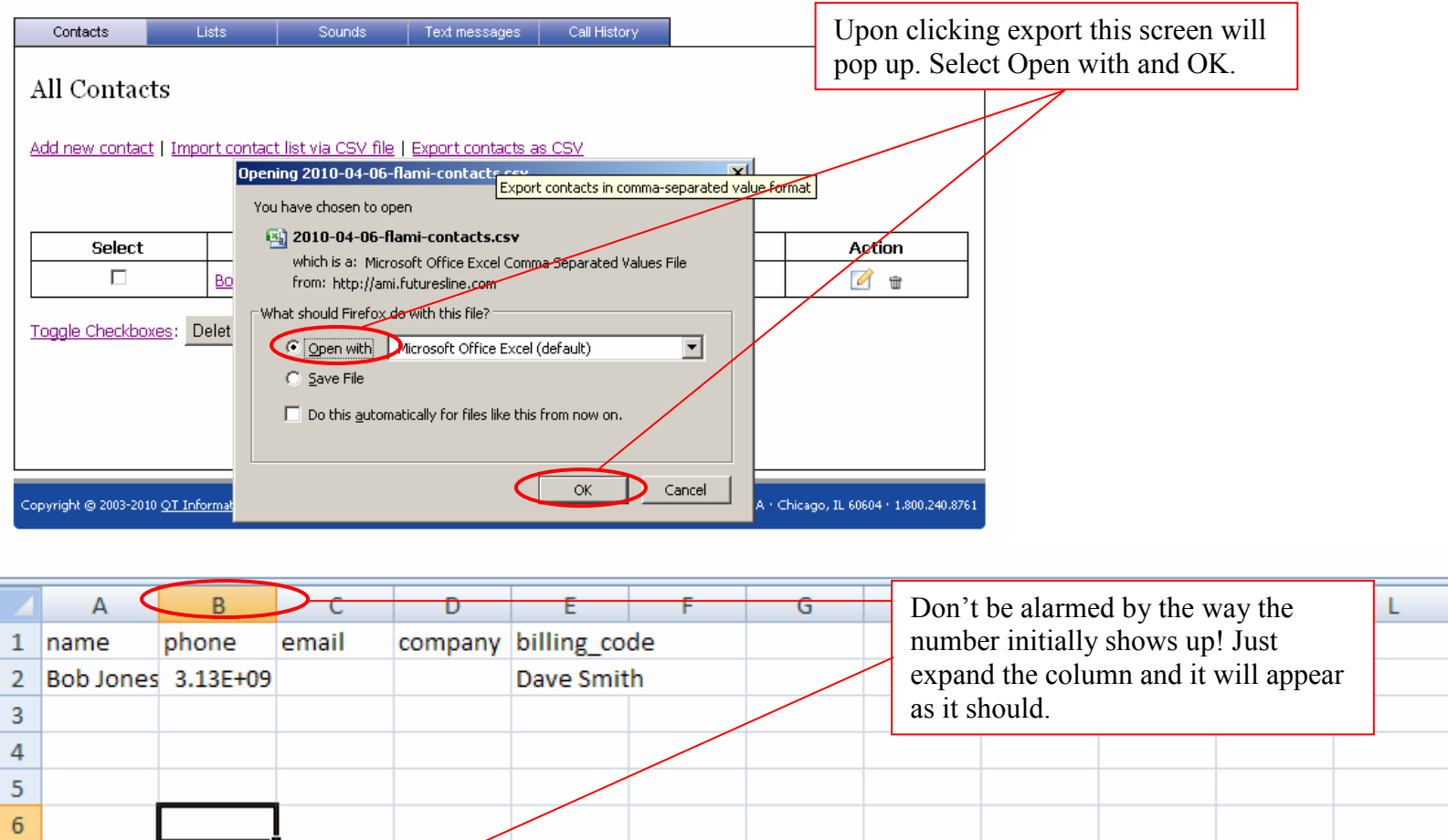

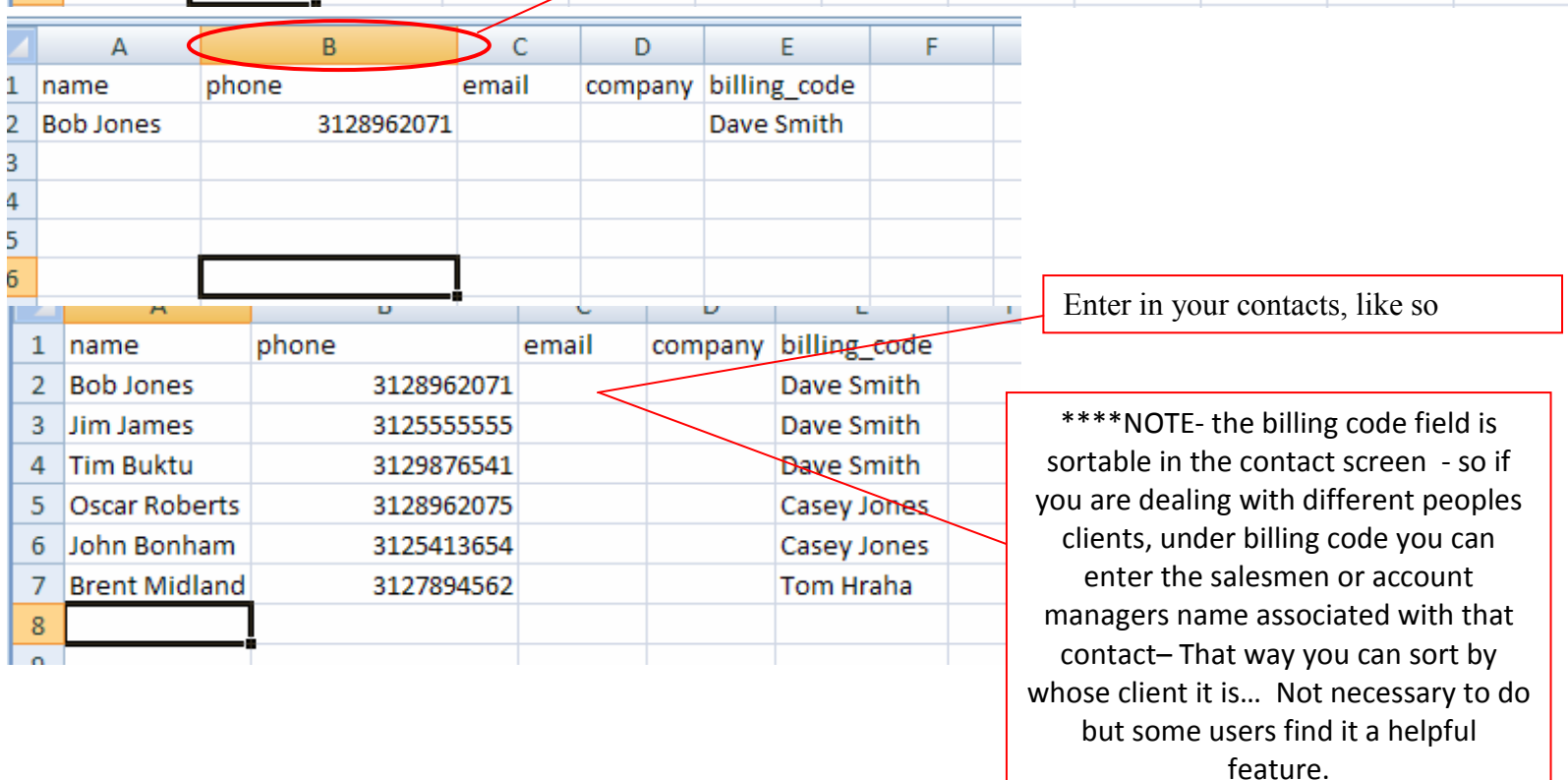

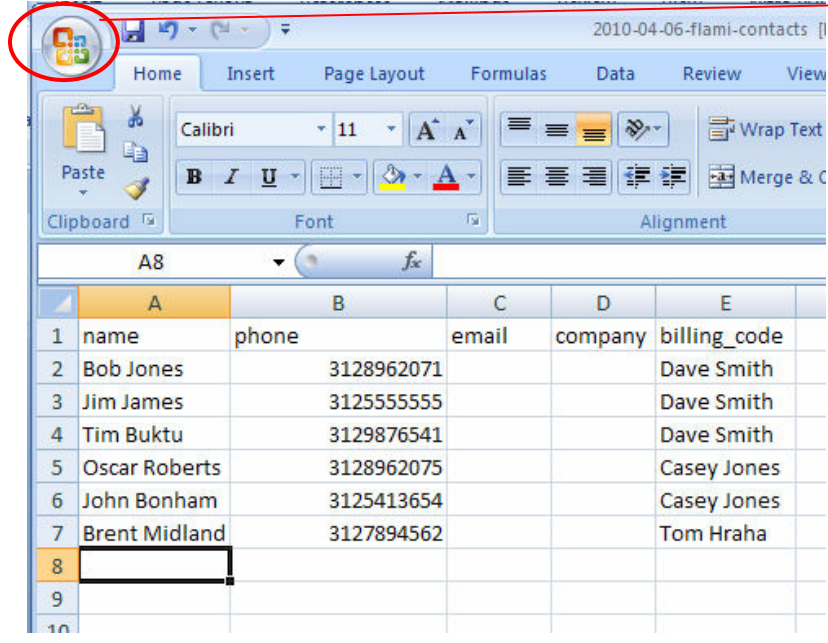

# Click File or this icon depending on what version of excel you are using.

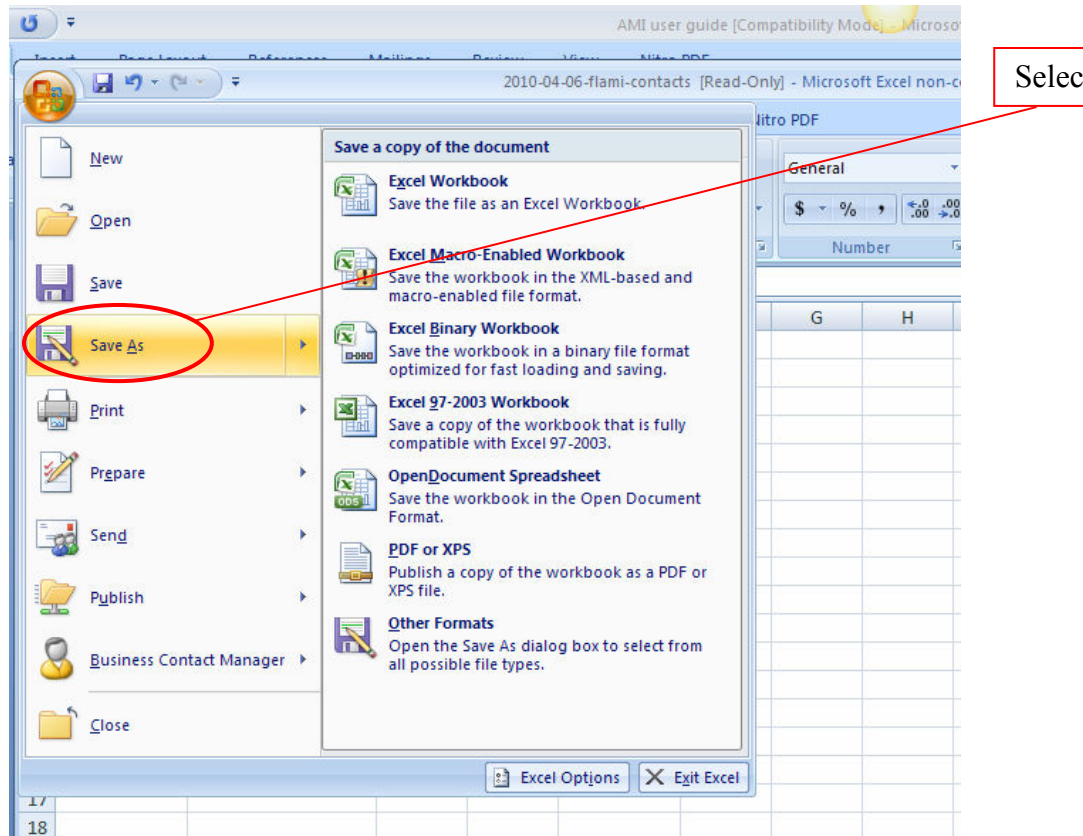

# ct Save As.

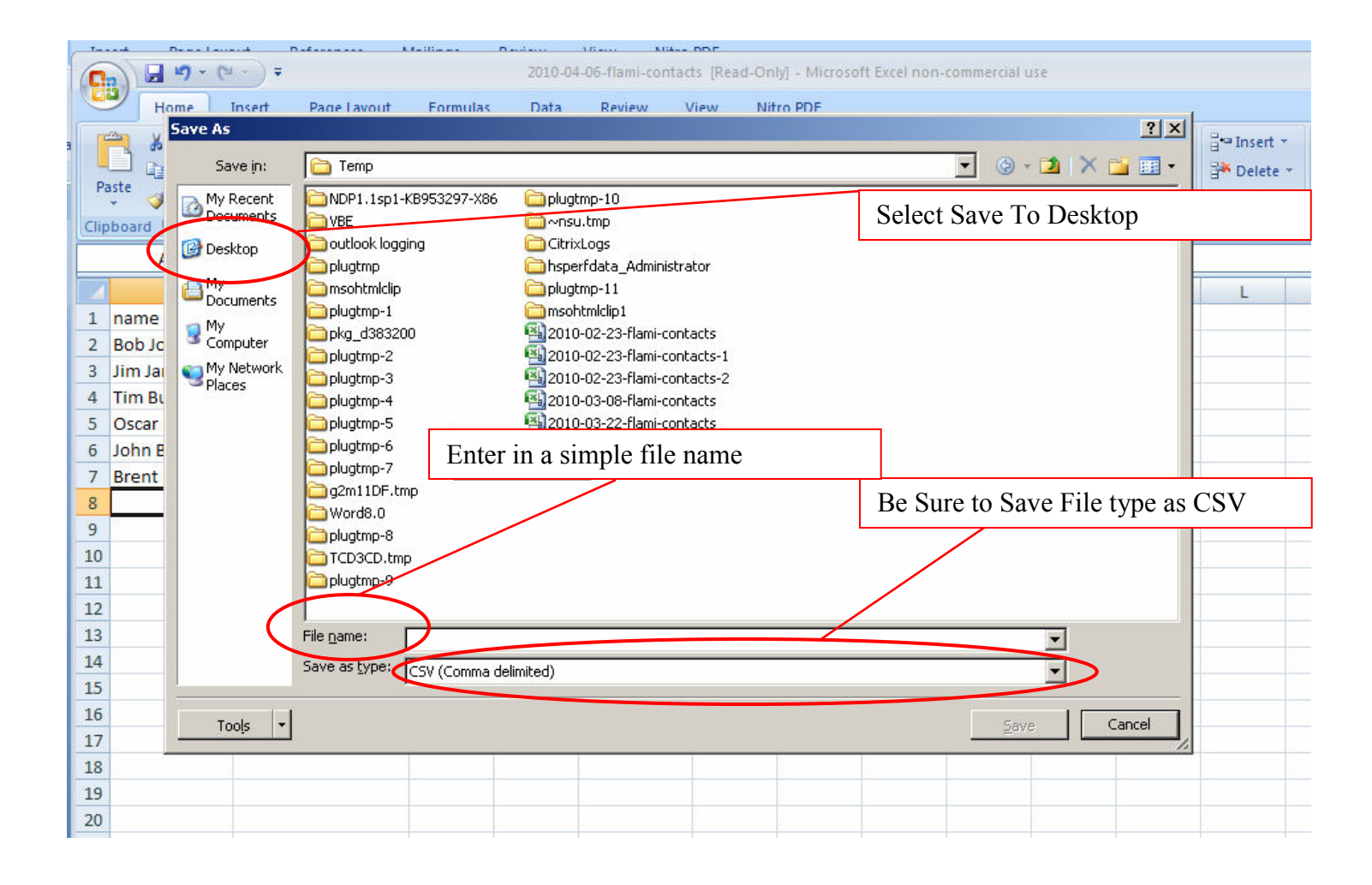

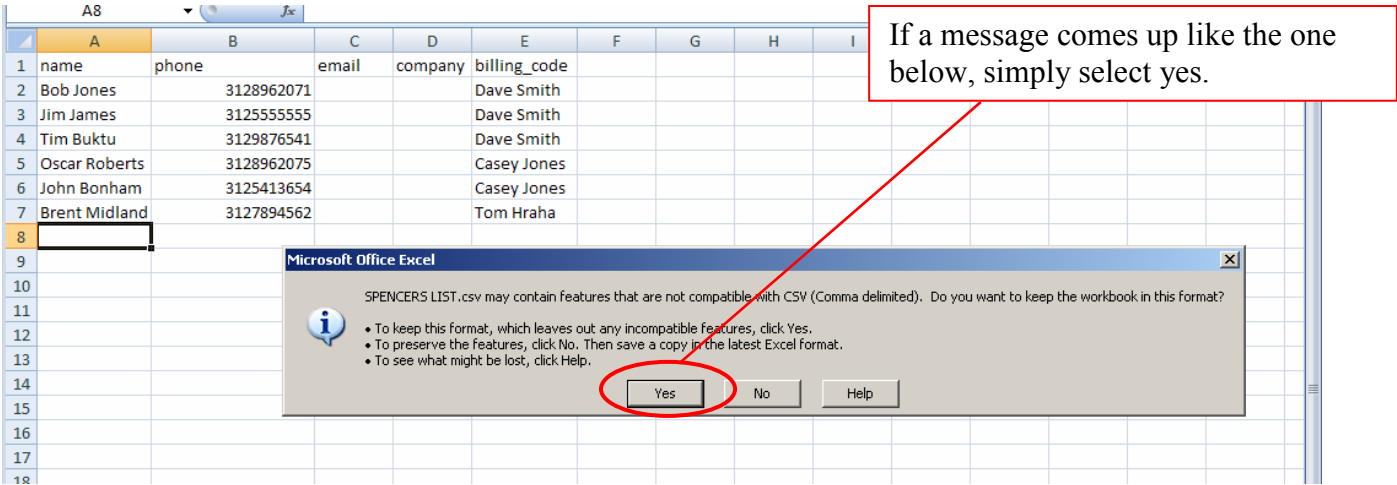

Now that we have entered our contacts into our CSV file and Saved the file to our desktop. We can import the contacts into AMI.

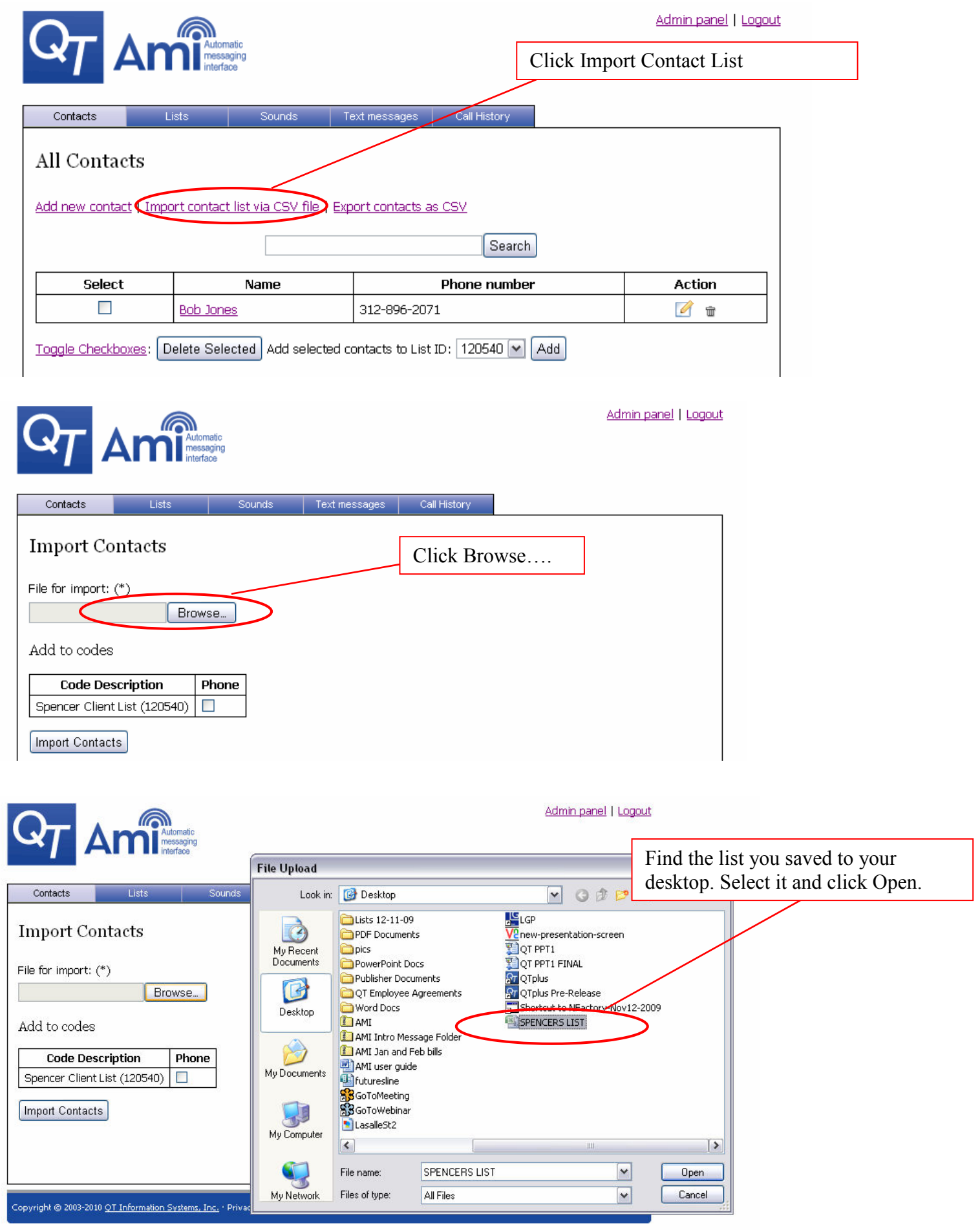

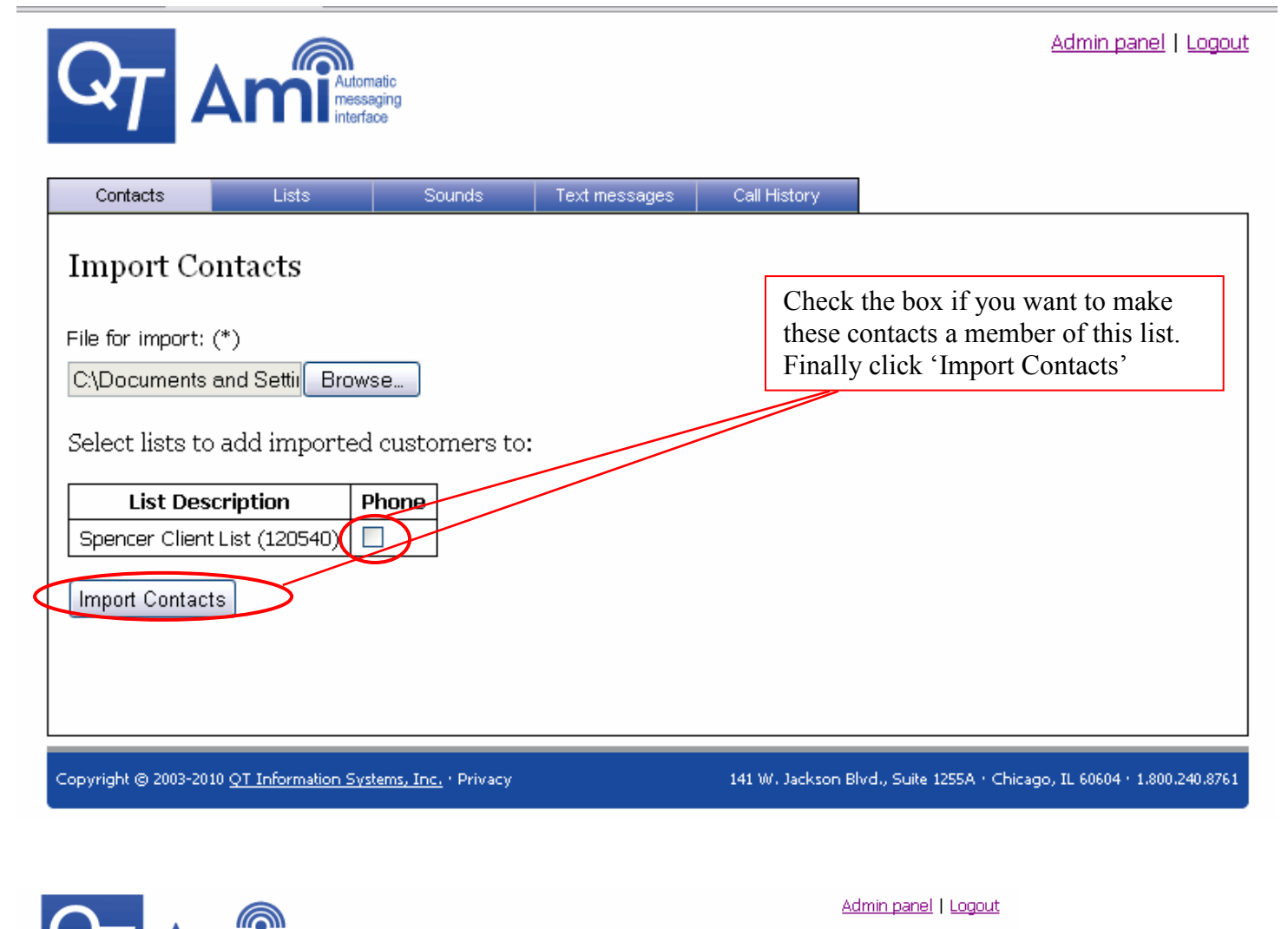

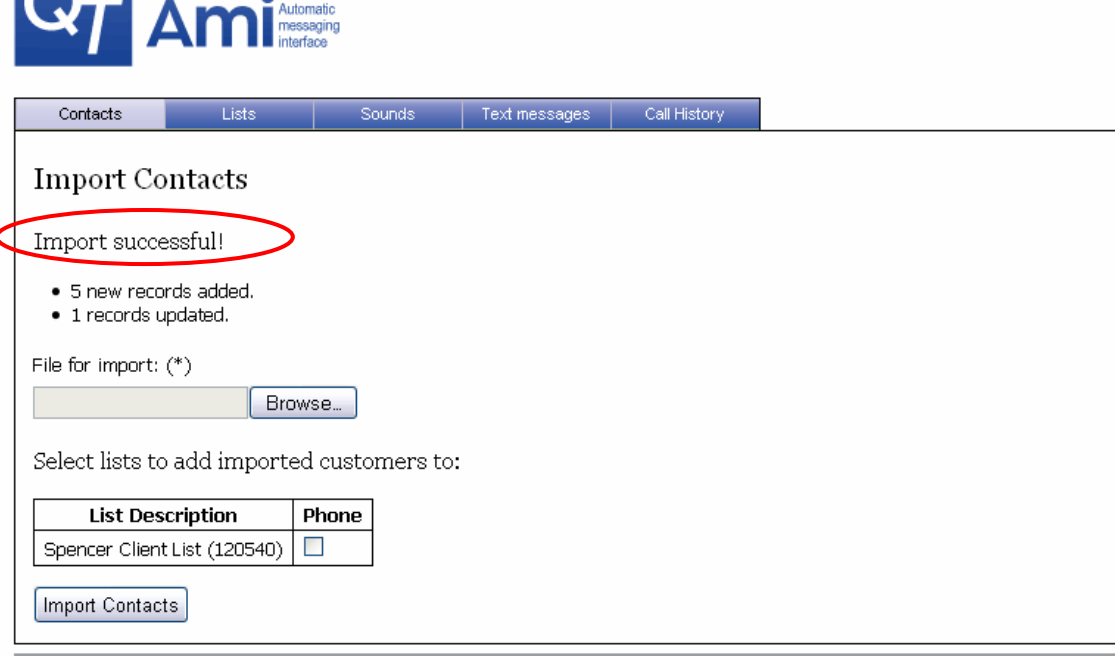

Now all of your contacts have been added. If you go to the list view you can select contact list, and see which contacts are attached to that list.

**5.** How to create your own CUSTOM Intro or Outro message to be attached to each message you send out**.** 

INTRO MESSAGE and CLOSING MESSAGE are to be attached on the front or back of every message you put out. Once recorded you can select which recording is to be placed on the front and back of each message you send out for each specific list. **This is part of the must have requirements by law per FTC regulations.** 

**PER FTC An introductory recording MUST contain the following information:** 

- 1. Company name or person name who is sending the message
- 2. Purpose of the call
- 3. Description of the service you're providing
- 4. Inform them that call recipients can press 1 at any time to be removed from the call list

Intro Example: "Hi this is Spencer Linn with your twice daily market commentary update, you can press 1 at any time during this message to be removed from this call list"

If you are using AMI to send out market commentary or Trade Recommendations I strongly recommend that you protect yourself and include a disclaimer per NFA regulations in your intro or "outro" / "closing message" to be attached to each message you send out.

Something along the lines of :

"*The information contained herein is believed to be reliable or have been obtained from reliable sources, but we make no guarantee as to its accuracy or completeness. This letter is for informational purposes only and the opinions set forth herein should not be viewed as an offer or solicitation to buy or sell futures or options on futures. There is a risk of loss in the trading of futures and options on futures.*" – Again this is just a standard example, but it should work fine if you are unsure.

NOTE: any list that does not have a intro message associated with their list will be sent out with the Standard Default AMI intro message currently being used on the system on lists that don't have intros set up.

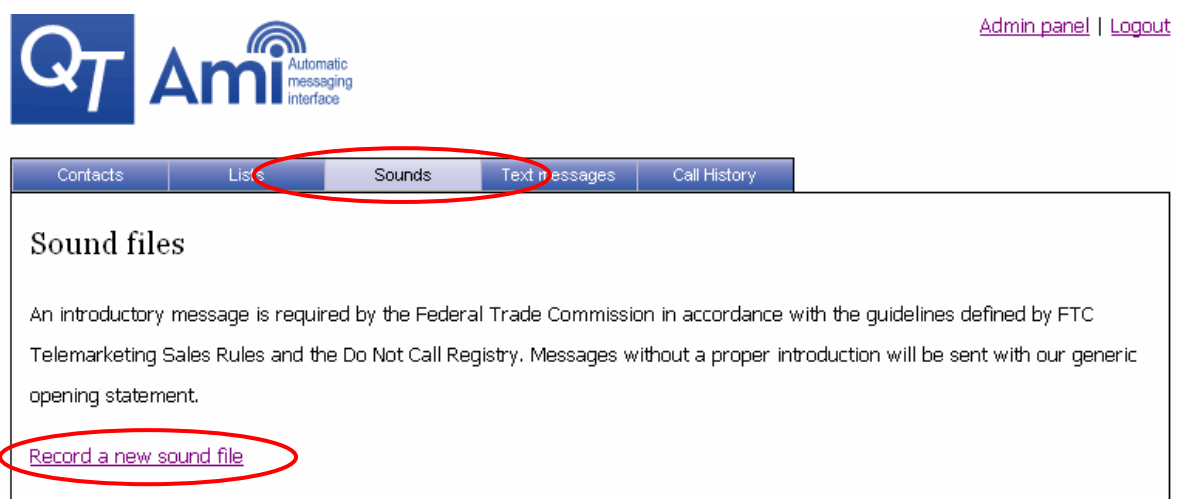

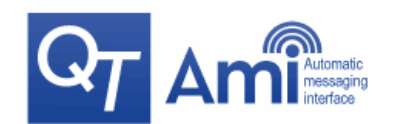

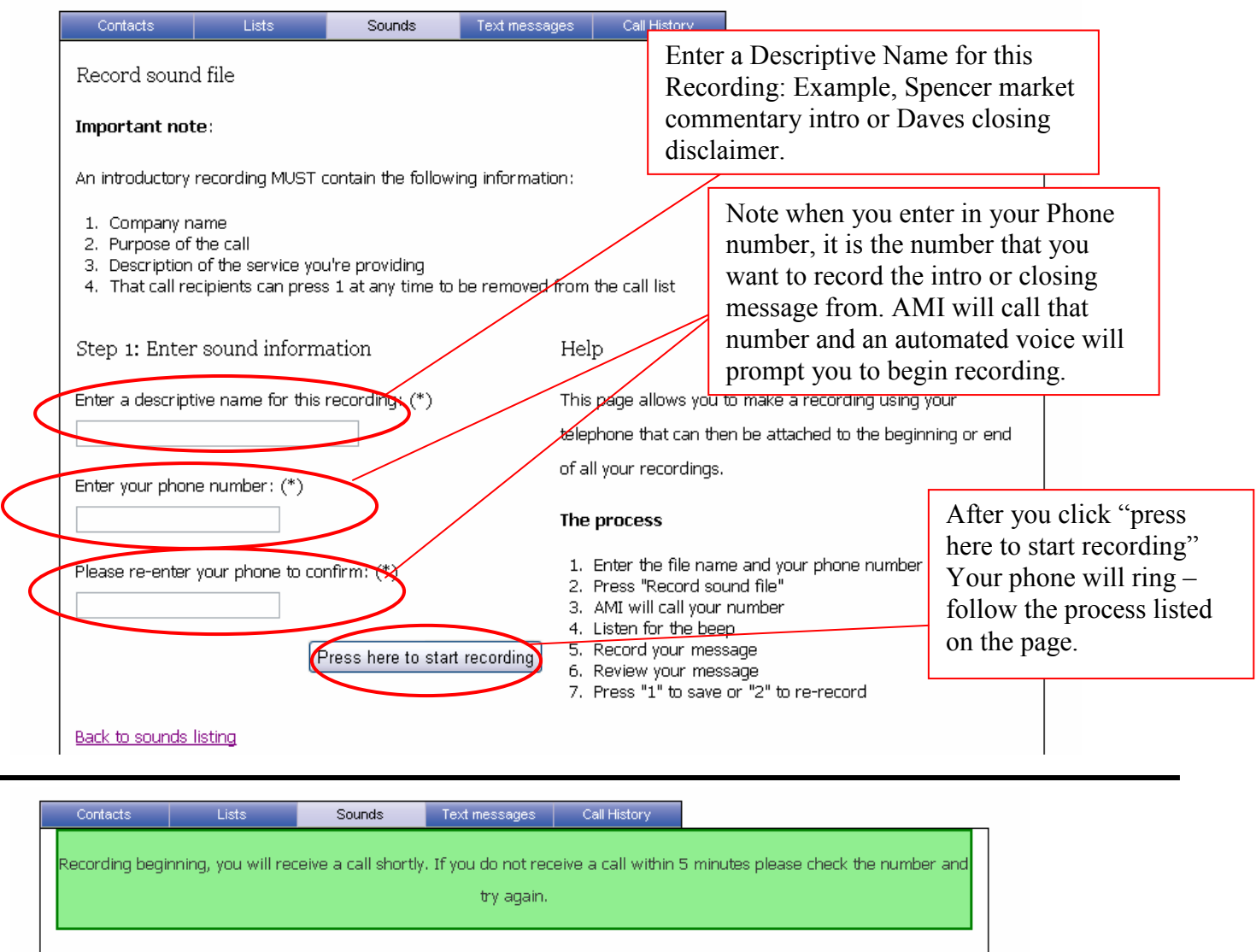

# Sound files

An introductory message is required by the Federal Trade Commission in accordance with the guidelines defined by FTC

Telemarketing Sales Rules and the Do Not Call Registry. Messages without a proper introduction will be sent with our generic

opening statement.

Important note:

in introductory recording MUST contain the following information:

- 1. Company name
- 2. Purpose of the call
- 3. Description of the service you're providing
- 4. That call recipients can press 1 at any time to be removed from the call list

Refresk this page when you are finished recording

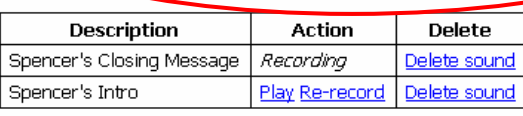

Record new sound file

Your introduction must contain this information per FTC guidelines.

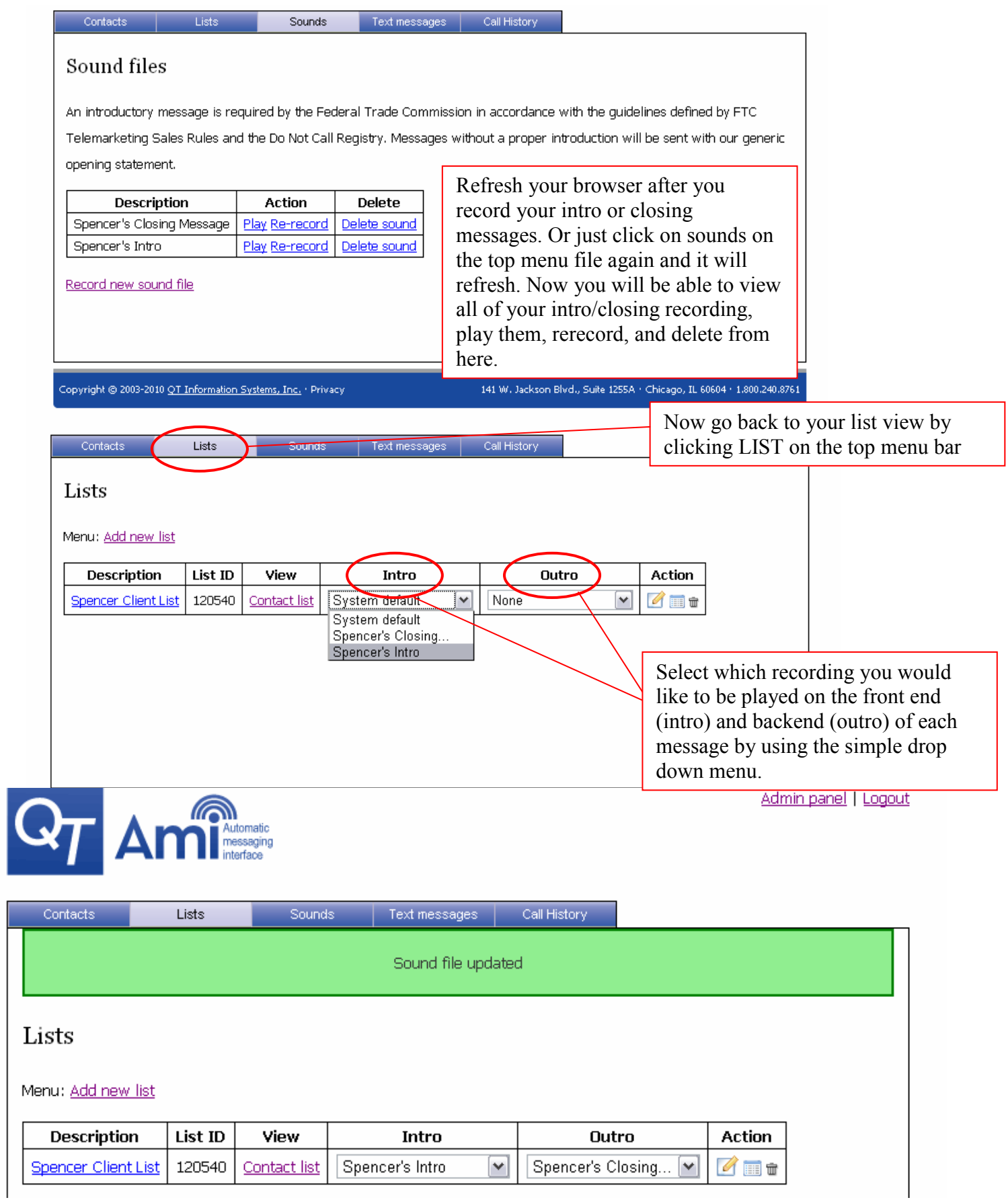

- **6.** To send a voice message, call AMI **(312-962-0436 or 630-413-9076),** enter your particular list ID followed by # sign, leave your message at the beep, after your leaving your message press # sign to hear more options like replay, rerecord, or confirm and send. To send your message **press 9.**
- 7. **CALL HISTORY** After a few minutes Click 'Call History' on the menu bar select the particular Call and view all the stats on who got your message.

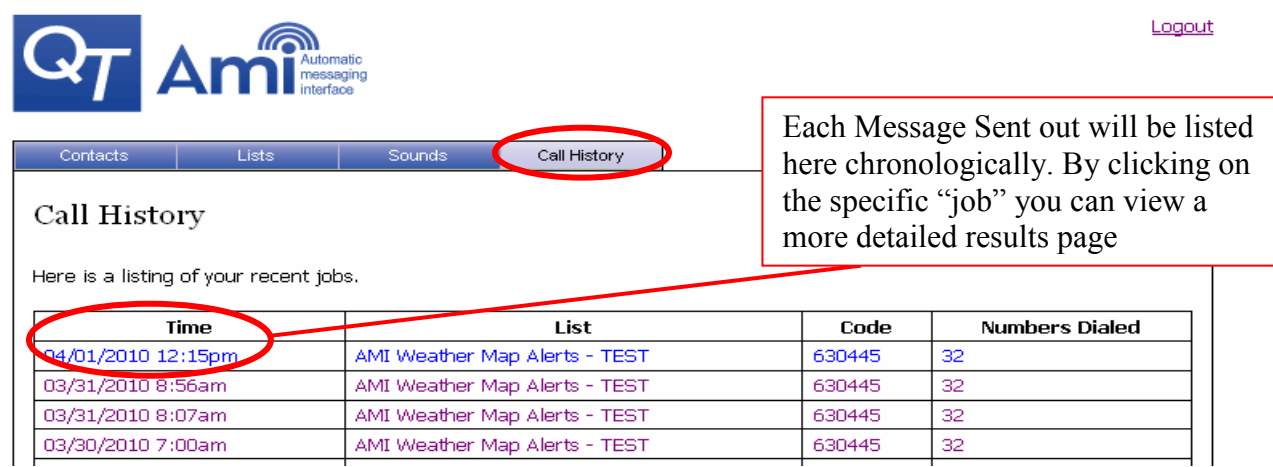

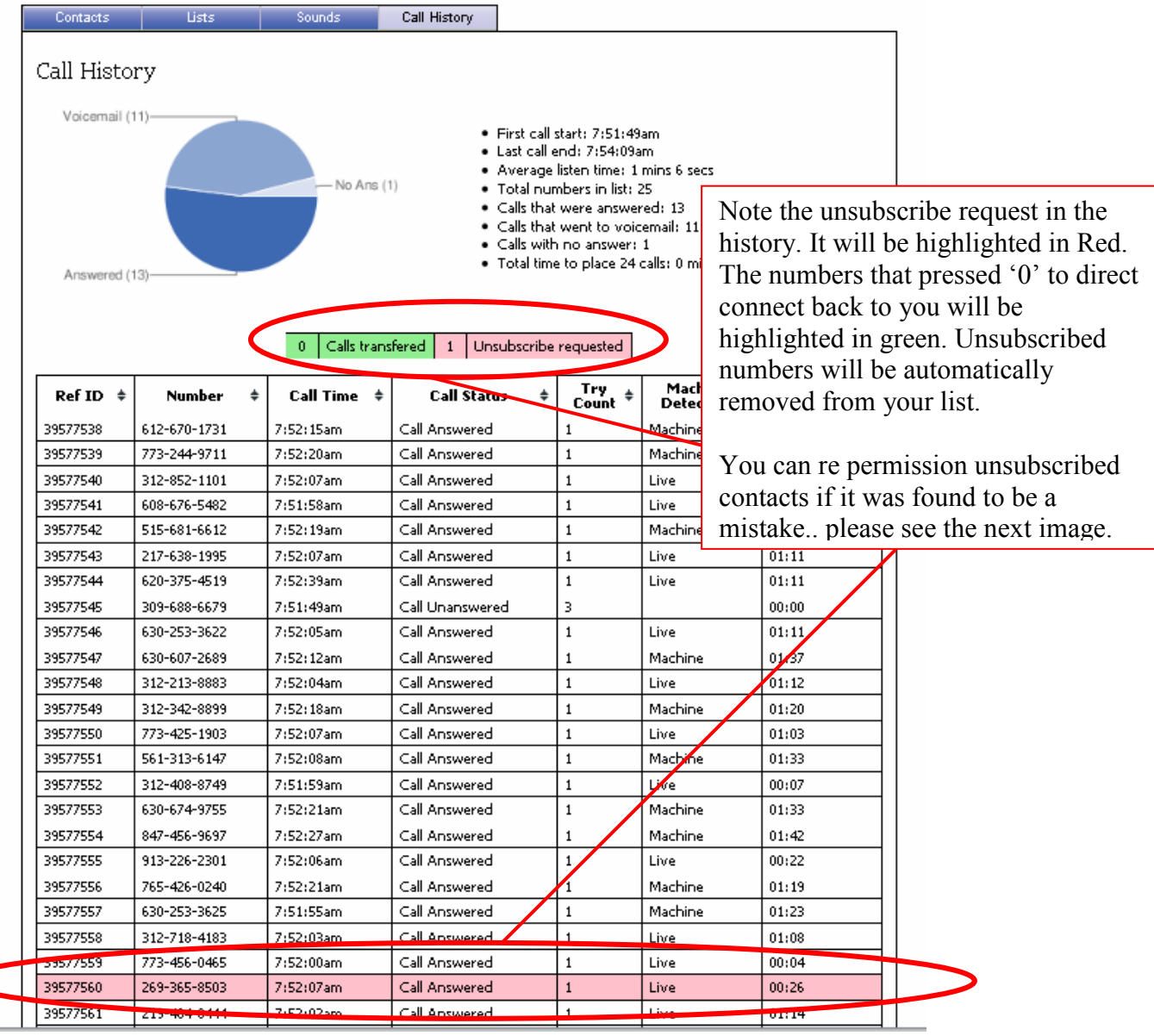

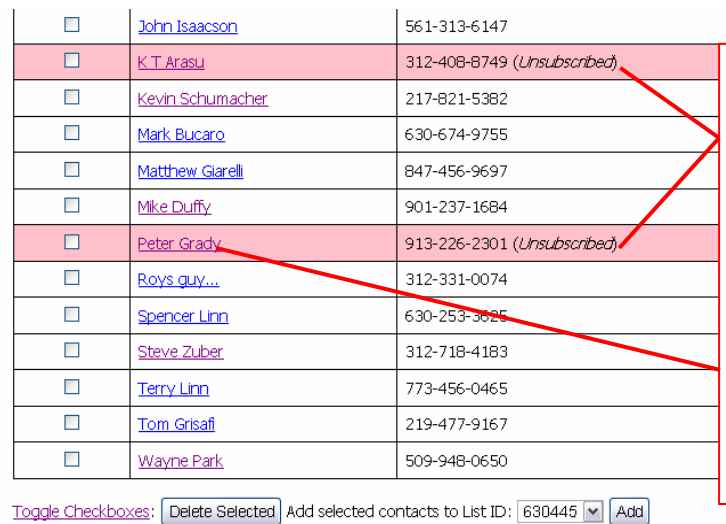

When going to your Contacts menu tab, you will see all those that unsubscribed highlighted in red. You can view this in both the contact menu screen as well as by clicking on the LIST menu tab, then selecting the appropriate Contact list.

0 =

To place the customer back on your call list, click on the contacts name.

Copyright © 2003-2010 <u>QT Information Systems, Inc.</u> · <u>Client</u>

141 W. Jackson Blvd., Suite 1255A · Chicago, IL 60604 ·

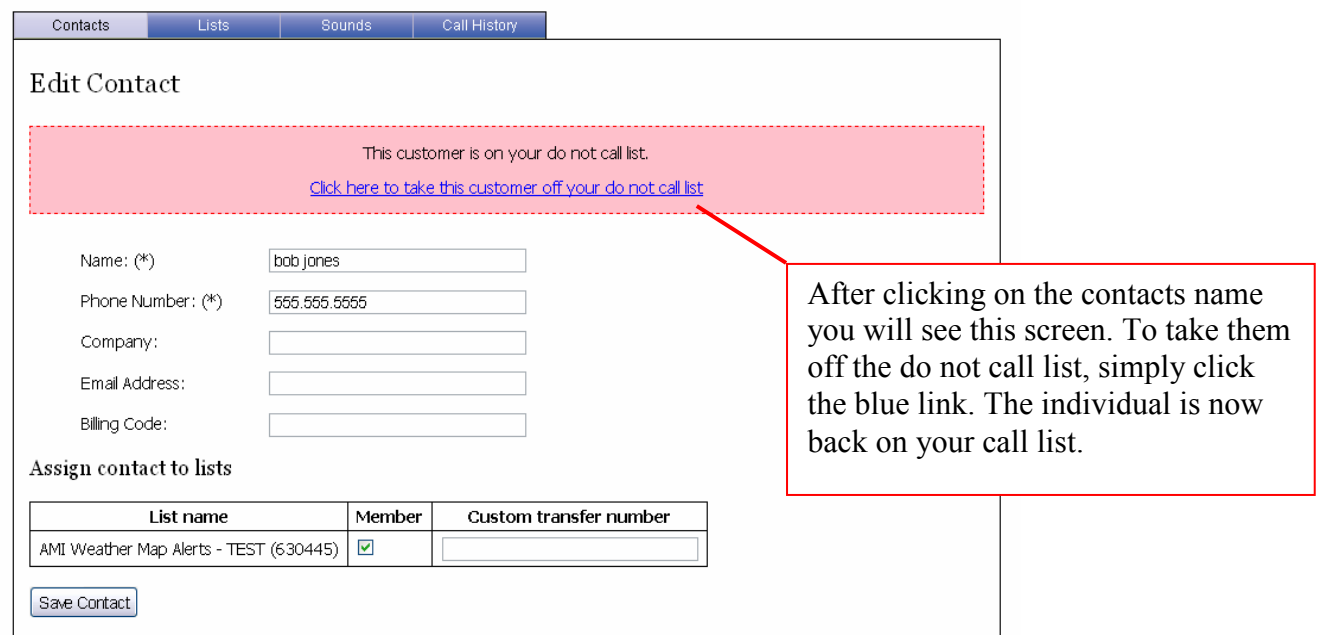

8. Text Messaging – Note Text messages can only be sent to cell phones.

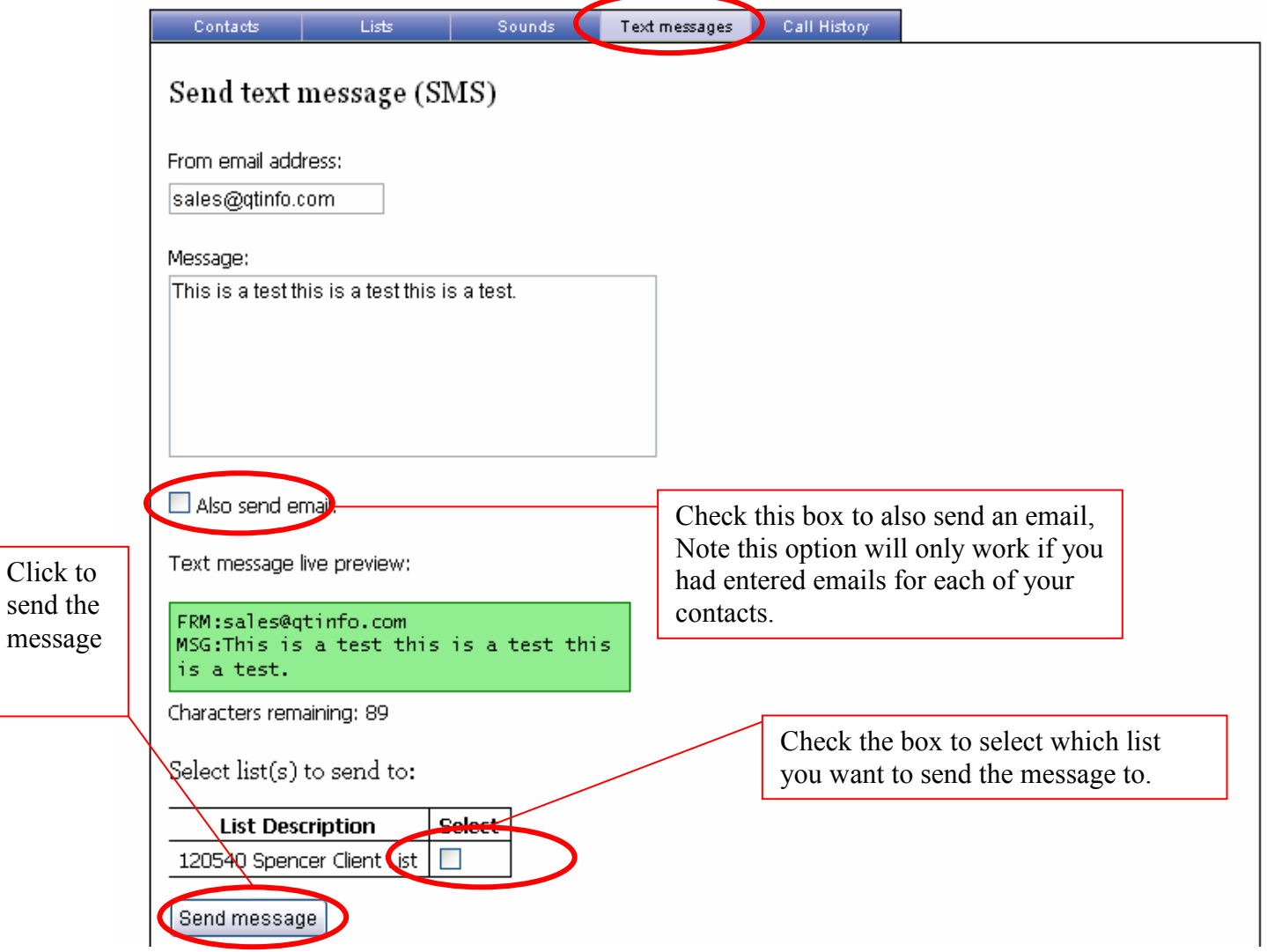